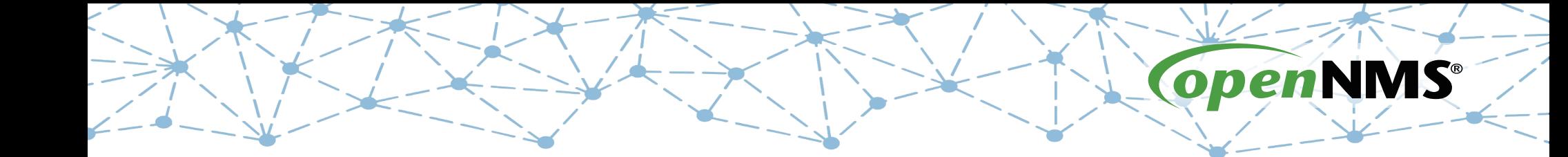

## **OpenNMS 101**

Tarus Balog tarus@opennms.org http://www.opennms.org/Training

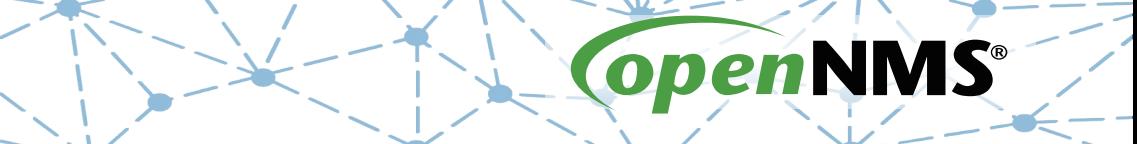

#### **Module 8: Service Assurance**

# **Monitoring a Service**

- Now that SNMP is configured, create a new service
- Use "extend" to create a "Class-Monitor" service.
- Test the service from the command line
- Add the service to the localhost node
- Update the poller configuration
- Test the service

## **net-snmp extend**

- The "extend" directive can be used to expose the output of a command via SNMP.
- Create a script called /tmp/classmonitor.sh

#### #!/bin/bash echo ok

- chmod +x /tmp/classmonitor.sh
- •/tmp/classmonitor.sh ok

#### **Update /etc/snmp/snmpd.conf**

- Edit/etc/snmp/snmpd.conf
- Add at the bottom

extend classmonitor /tmp/classmonitor.sh

• Restart snmpd

systemctl restart snmpd

#### snmpwalk **Output**

# snmpwalk -v2c -c YrUsonoZ localhost .1.3.6.1.4.1.8072.1.3.2 NET-SNMP-EXTEND-MIB::nsExtendNumEntries.0 = INTEGER: 1 NET-SNMP-EXTEND-MIB::nsExtendCommand."classmonitor" = STRING: /tmp/class-monitor.sh NET-SNMP-EXTEND-MIB::nsExtendArgs."classmonitor" = STRING: NET-SNMP-EXTEND-MIB::nsExtendInput."classmonitor" = STRING: NET-SNMP-EXTEND-MIB::nsExtendCacheTime."classmonitor" = INTEGER: 5 NET-SNMP-EXTEND-MIB::nsExtendExecType."classmonitor" = INTEGER: exec(1) NET-SNMP-EXTEND-MIB::nsExtendRunType."classmonitor" = INTEGER: run-on-read(1) NET-SNMP-EXTEND-MIB::nsExtendStorage."classmonitor" = INTEGER: permanent(4) NET-SNMP-EXTEND-MIB::nsExtendStatus."classmonitor" = INTEGER: active(1) NET-SNMP-EXTEND-MIB::nsExtendOutput1Line."classmonitor" = STRING: ok NET-SNMP-EXTEND-MIB::nsExtendOutputFull."classmonitor" = STRING: ok NET-SNMP-EXTEND-MIB::nsExtendOutNumLines."classmonitor" = INTEGER: 1 NET-SNMP-EXTEND-MIB::nsExtendResult."classmonitor" = INTEGER: 0 NET-SNMP-EXTEND-MIB::nsExtendOutLine."classmonitor".1 = STRING: ok

#### snmpwalk -On **Output**

# snmpwalk -v2c -c YrUsonoZ -On localhost .1.3.6.1.4.1.8072.1.3.2

.1.3.6.1.4.1.8072.1.3.2.1.0 = INTEGER: 1

.1.3.6.1.4.1.8072.1.3.2.2.1.2.12.99.108.97.115.115.109.111.110.105.116.111.114 = STRING: /tmp/classmonitor.sh

.1.3.6.1.4.1.8072.1.3.2.2.1.3.12.99.108.97.115.115.109.111.110.105.116.111.114 = STRING: .1.3.6.1.4.1.8072.1.3.2.2.1.4.12.99.108.97.115.115.109.111.110.105.116.111.114 = STRING: .1.3.6.1.4.1.8072.1.3.2.2.1.5.12.99.108.97.115.115.109.111.110.105.116.111.114 = INTEGER: 5 .1.3.6.1.4.1.8072.1.3.2.2.1.6.12.99.108.97.115.115.109.111.110.105.116.111.114 = INTEGER: exec(1) .1.3.6.1.4.1.8072.1.3.2.2.1.7.12.99.108.97.115.115.109.111.110.105.116.111.114 = INTEGER: run-on-read(1) .1.3.6.1.4.1.8072.1.3.2.2.1.20.12.99.108.97.115.115.109.111.110.105.116.111.114 = INTEGER: permanent(4) .1.3.6.1.4.1.8072.1.3.2.2.1.21.12.99.108.97.115.115.109.111.110.105.116.111.114 = INTEGER: active(1) .1.3.6.1.4.1.8072.1.3.2.3.1.1.12.99.108.97.115.115.109.111.110.105.116.111.114 = STRING: ok .1.3.6.1.4.1.8072.1.3.2.3.1.2.12.99.108.97.115.115.109.111.110.105.116.111.114 = STRING: ok .1.3.6.1.4.1.8072.1.3.2.3.1.3.12.99.108.97.115.115.109.111.110.105.116.111.114 = INTEGER: 1 .1.3.6.1.4.1.8072.1.3.2.3.1.4.12.99.108.97.115.115.109.111.110.105.116.111.114 = INTEGER: 0 .1.3.6.1.4.1.8072.1.3.2.4.1.2.12.99.108.97.115.115.109.111.110.105.116.111.114.1 = STRING: ok

99.108.97.115.115.109.111.110.105.116.111.114 = classmonitor

## **Exercise #8: Service Monitoring**

- Create the SNMP-based Class-Monitor service detector
- Add it to the localhost node
- Note monitoring status
- Insure that a polling package exists and that monitoring is occurring
- Cause an outage
- Restore the outage

## **Edit Default Foreign Source**

#### Navigate to Configure  $\rightarrow$  Manage Provisioning  $Requistions \rightarrow Edit$  Default FS

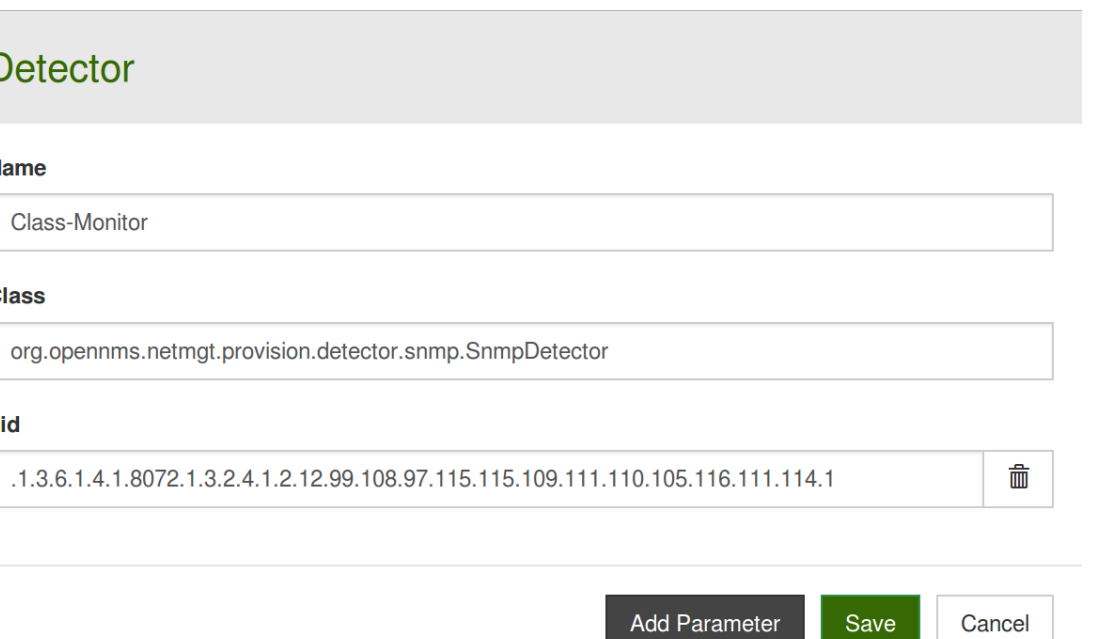

### **Add Class-Monitor Service**

- Add the new SNMP Detector with oid match
- Save the detector
- Save changes to the Default FS
- Rescan localhost

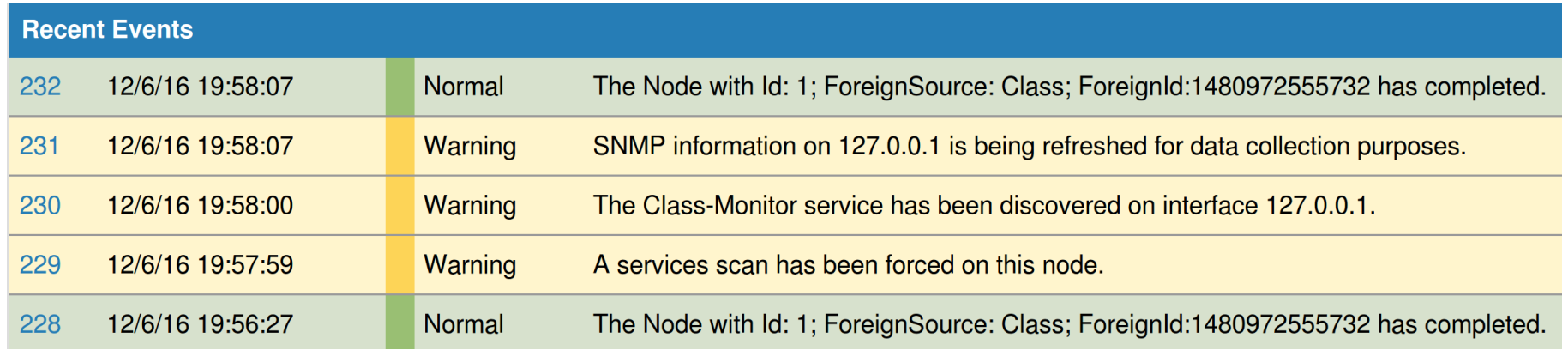

## **Not Monitored**

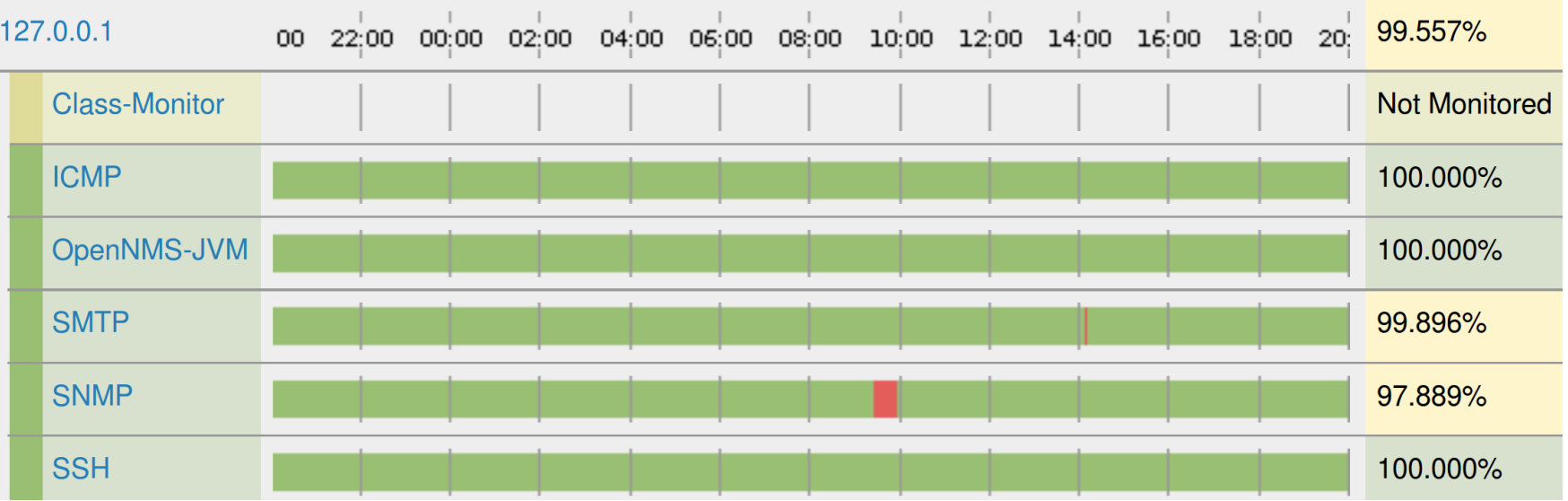

#### **Update** poller-configuration.xml

- cd /opt/opennms/etc
- $\cdot$  Run

wget -N http://www.opennms.org/Training/Config/Exercise%208/poller-configuration.xml

2017 The OpenNMS Group, Inc.

#### • Restart OpenNMS

systemctl restart opennms

• Edit the classmonitor.sh file and change "ok" to something else.

#### **Create a Poller Package**

 <package name="Package for Class"> <filter>IPADDR != '0.0.0.0'</filter> <include-range begin="1.1.1.1" end="254.254.254.254" /> <include-range begin="::1" end="ffff:ffff:ffff:ffff:ffff:ffff:ffff:ffff" /> <rrd step="30"> <rra>RRA:AVERAGE:0.5:1:20160</rra> <rra>RRA:AVERAGE:0.5:120:1488</rra> <rra>RRA:AVERAGE:0.5:2880:366</rra> <rra>RRA:MAX:0.5:2880:366</rra> <rra>RRA:MIN:0.5:2880:366</rra> </rrd> <service name="Class-Monitor" interval="30000" user-defined="true" status="on"> <parameter key="oid" value=".1.3.6.1.4.1.8072.1.3.2.4.1.2.12.99.108.97.115.115.109.111.110.105.116.111.114.1" /> <parameter key="operator" value="=" /> <parameter key="operand" value="ok" /> </service> <downtime interval="30000" begin="0" end="300000" /><!-- 30s, 0, 5m --> <downtime interval="300000" begin="300000" end="43200000" /><!-- 5m, 5m, 12h --> <downtime interval="600000" begin="43200000" end="432000000" /><!-- 10m, 12h, 5d --> <downtime begin="432000000" delete="true" /><!-- anything after 5 days delete --> </package> <monitor service="Class-Monitor" class-name="org.opennms.netmgt.poller.monitors.SnmpMonitor" />

### **Downtime Model**

#### The OpenNMS downtime model is unique:

<downtime interval="30000" begin="0" end="300000" />  $\langle$ !-- 30s, 0, 5m --> <downtime interval="300000" begin="300000" end="43200000" />  $\leq$  ! - - 5m, 5m, 12h --> <downtime interval="600000" begin="43200000" end="432000000" />  $\leq$   $-$  10m, 12h, 5d  $\geq$ <downtime begin="432000000" delete="true" /> <!-- anything after 5 days delete -->

#### Remember to remove the "end" when removing delete

## **Reload the Pollerd Configuration**

# systemctl restart opennms

[# send-event.pl uei.opennms.org/internal/reloadDaemonConfig -p 'daemonName Pollerd']

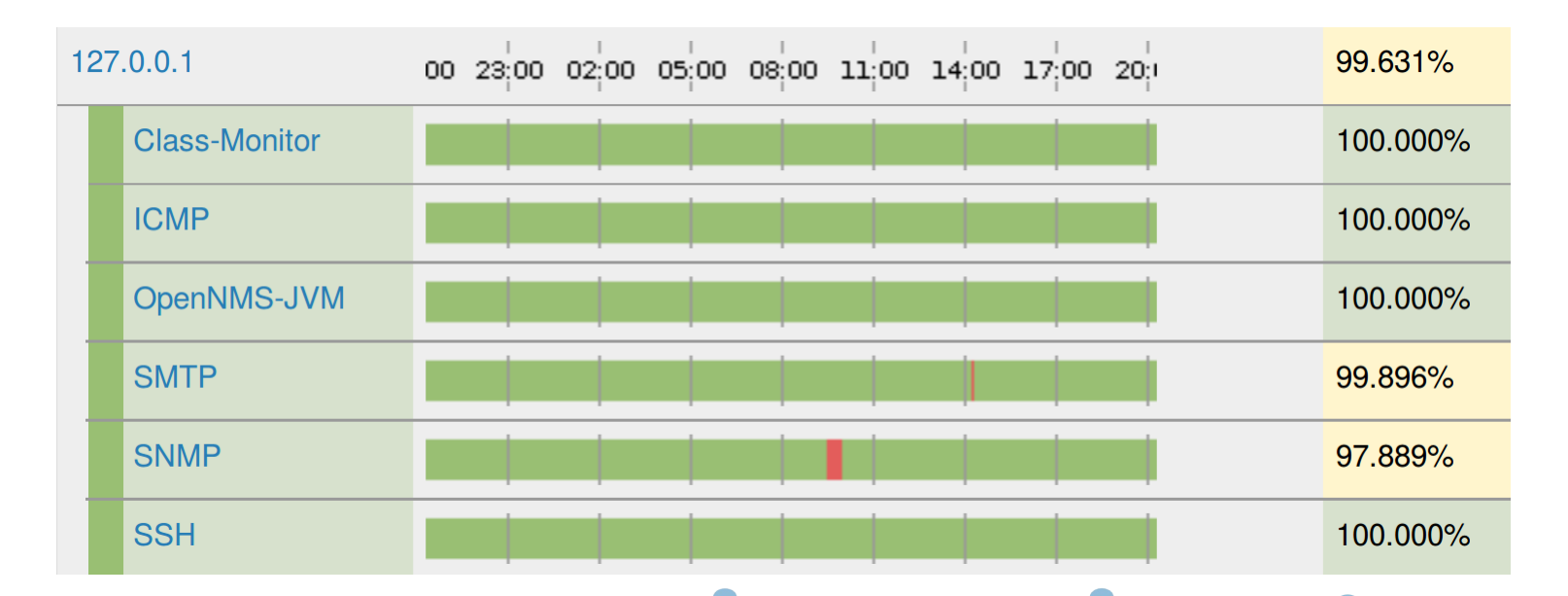

### **Test the New Monitor**

#### Edit /tmp/classmonitor.sh and change "ok"

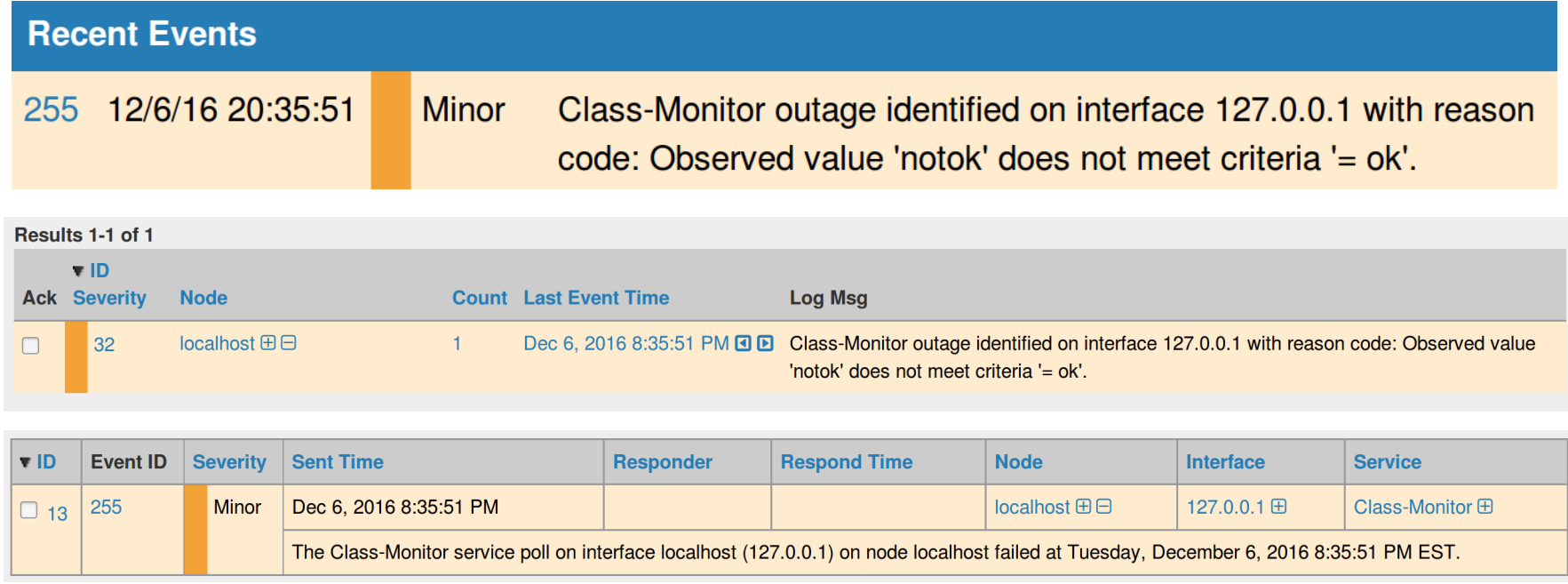

# **Scheduled Outages**

- Scheduled Outages are "poll" outages: OpenNMS stops polling
- Can be made daily, weekly, day of the month or for a specific date range.

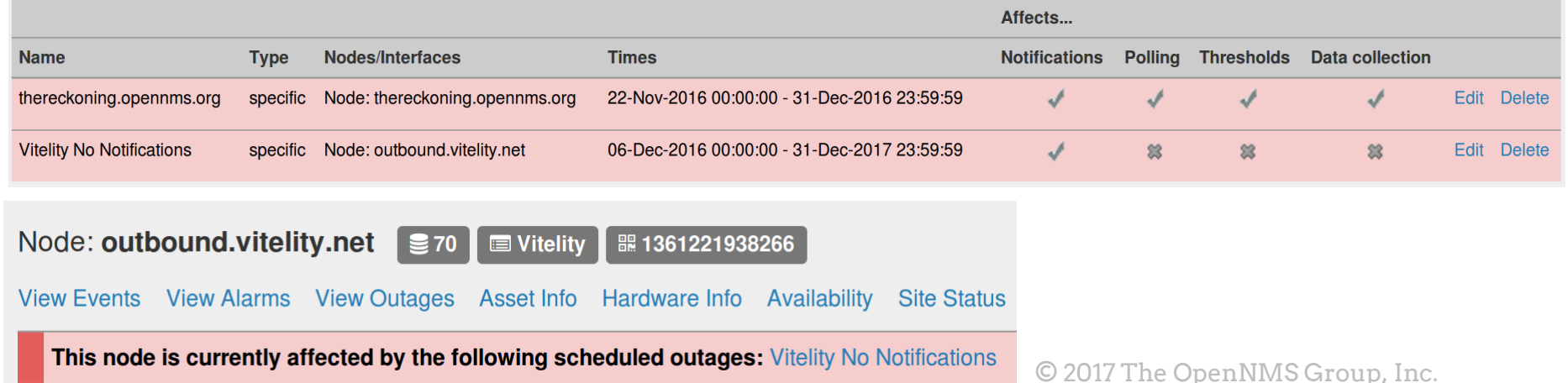